# **amosguide**

Paul Hickman

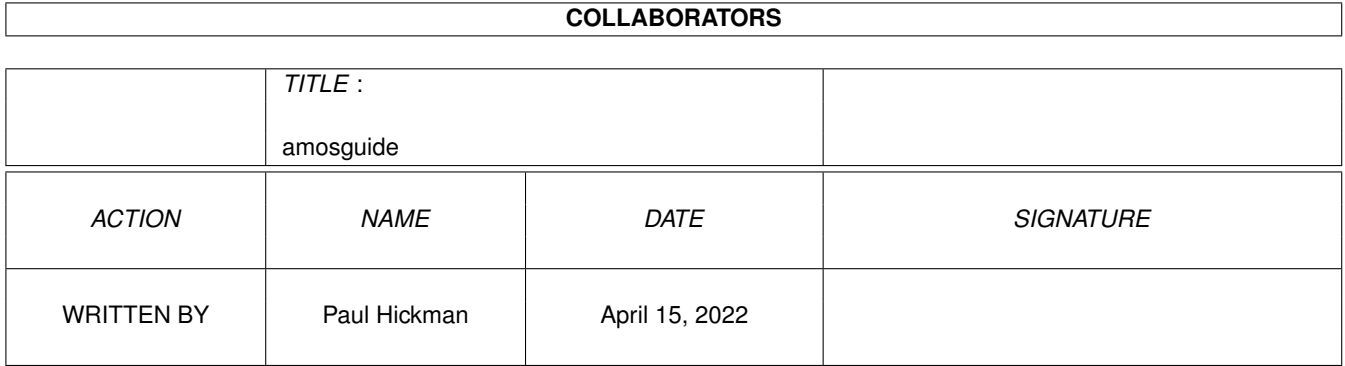

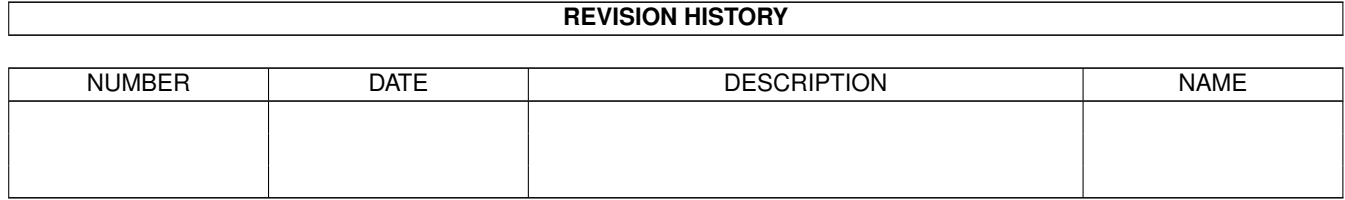

# **Contents**

## [1](#page-3-0) amosguide 1 amosguide 1 amosguide 1 amosguide 1 amosguide 1 amosguide 1 amosguide 1 amosguide 1 amosguide 1 amosguide 1 amosguide 1 amosguide 1 amosguide 1 amosguide 1 amosguide 1 amosguide 1 amosguide 1 amosguide 1 amos

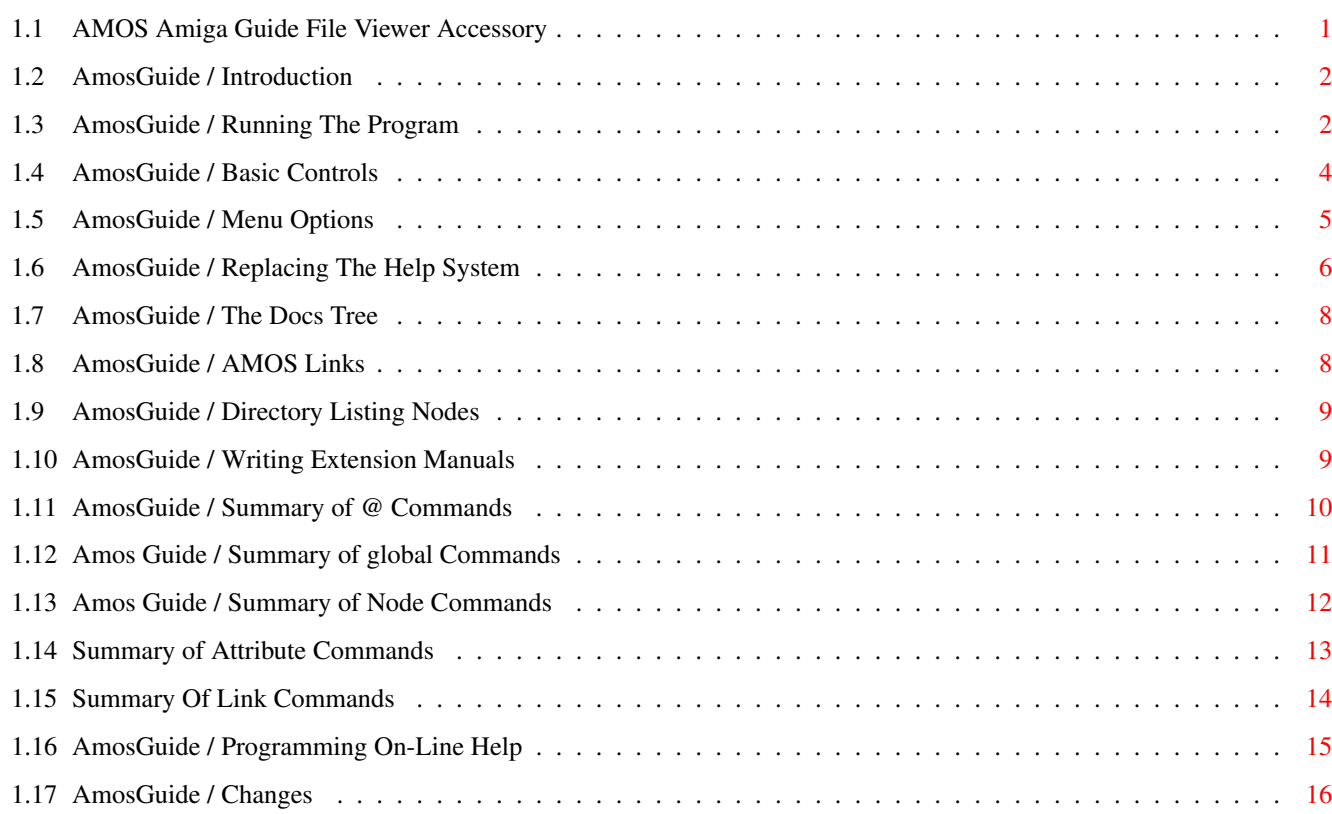

## <span id="page-3-0"></span>**Chapter 1**

# **amosguide**

## <span id="page-3-1"></span>**1.1 AMOS Amiga Guide File Viewer Accessory**

Easylife Extension V1.10 - By Paul Hickman

AMOS AmigaGuide File reader / Help System V1.02

E-Mail: ph@doc.ic.ac.uk

Users Documentation

Introduction

Running The Program

Basic Controls

Menu Options Replacing AMOSPro Help

The Docs Tree

Changes Guide Authors Documentation

Extra AMOS Links

Directories As Nodes

Writing Extension Manuals

Summary Of @ Commands

Programming On-Line Help

## <span id="page-4-0"></span>**1.2 AmosGuide / Introduction**

#### AmosGuide.AMOS Introduction

AmosGuide.AMOS is a program for viewing any amigaguide database on an AMOS screen which is styled to fit with the AMOSPro editor & Textreader screens. It is also a replacement for the AMOSPro Help facility, as the AMOSPro help files have been converted to amiga guide format, and are included in the Easylife docs drawer.

All features of amigaguide files documented in the file AmigaGuide.Doc (which is included in commodore's amigaguide distribution) are supported except:

- Dynamic Nodes. (Rarely Used)
- Close, Quit, System, RX & RXS links. (Close The Window / Run Rexx & DOS Programs)
- Alink links are treated as normal links I.E. The node is displayed in the same window - not a new one. Normally alink displays the node in a new window.

The following additional features not documented by commodore are also supported:

- Bold, Italic & Underlined Text. (Also supported by Multiview)
- -

Amos links. (Specific to this program)

- Viewing

Directory Listings As Amigaguide pages. (Specific to this program)

See

Command Summary for full details of supported features.

## <span id="page-4-1"></span>**1.3 AmosGuide / Running The Program**

Running The Program

The AmosGuide.AMOS program may be started in several ways:

- Load it into the editor & Run it like any normal AMOS program.

- Prun it from another AMOS program.

- Run it as an accessory.
- Run it from a user menu option.

-

Replace the AMOS Help system with it. If you Prun the program, or run it from the user/help menus,  $\leftrightarrow$ it is possible to set up the AMOS variable Command Line\$ before running. If you run it as a normal program or an accessory, the command line

HELP

Display the main menu of the new Easylife / AMOSPro on-line help guide.

is always empty. The following command lines can be used:

#### HELP <NodeName>

Display the given node of the AMOSPro on-line help guide. This is for compatability with the old AMOSPro help program, and keeps all the editor's help menu options working.

#### KEYWORD

When run as an accessory, or when it has replaced the AMOSPro help system, the command / function name beneath the cursor in the current editor window is read, and a help page for it is searched for in the AMOSPRo help file, and in all extension help files. If it is not found the best approximation is shown, or the contents page of AMOSPro help.

#### BANK <Number>

The amigaguide database to read is taken from a memory bank of the previous program instead of a file. The "main" node is displayed. This lets you write programs that provide help using Amos guide.

#### BANK <Number> <NodeName>

The amigaguide database to read is taken from a memory bank of the previous program. The named node is displayed.

BANK <Number> <NodeName> <Path> The amigaguide database to read is taken from a memory bank of the previous program. The named node is displayed. <Path> is prepended to any links in the bank database which are to an external .guide file, but do not specify a full path. These links would normally be paths relative to the directory of the guide file being displayed. E.g. @{"A Link" link ADir/Fred.Guide/ANodeName} Will be linked to <Path>ADir/Fred.Guide/ANodeName @{"A Link" link HELP:Fred.Guide/ANodeName} Will not be affected as a full path is specified. NOTE: <Path> should end in a trailing "/" or ":" <FileName> The amigaguide database to read is taken from the named file. The "main" node is displayed. <FileName> <NodeName> The amigaguide database to read is taken from the named file. The named node is displayed. <DirectoryName> The named directory is displayed as a node. NOTE: Any argument may be quoted with double quotes E.g. If it contains spaces.

a amigaguide database file / directory to read.

If no Command Line\$ argument is given, a fileselector appears to choose

## <span id="page-6-0"></span>**1.4 AmosGuide / Basic Controls**

Basic Controls

The controls are exactly the same as multiview / amigaguide:

- Arrows & scrollbars move arround the current page if it is all visible.
- The Contents button displays the contents page associated with the current page. For directory listings this will be the parent directory.
- The Index button displays the index page assoiciated with the current database (.Guide file)
- The Browse buttons move to the previous / next page of the database.
- The Help displays the current nodes help page.
- The [X] button in the top left hand corner quits the program.

### <span id="page-7-0"></span>**1.5 AmosGuide / Menu Options**

Menu Options

Open...

This opens a file selector from which you can choose a new database to display, or a directory to display are an amigaguide page. To may return to the previous database using the Retrace button.

Command...

A String requester appears into which you may type the name of an AMOSPro / Extension command to try to find a help page for. To return to the previous database, use the Retrace button.

Turbocharge

When this program first reads a database from a file, there is a delay while the name & position in the file of each node is found. With large files, this may become quite significant (E.g. On my A1200 the 330K AMOSPro help guide takes over a minute). Once a database is loaded, turbochagring it will create a seperate file containing this information (Which has the same name as the guide with '.tbo' appended).

Whenever a new database is opened, if a '.tbo' file exists, the node information is loaded from this file which is much faster. (AMOSPro help is then only 2 seconds). I strongly recommend using the turbocharger on AMOSPro\_Help, and extension help guides.

#### IMPORTANT

If you change the amigaguide file, you must delete the .tbo file, as the positions of the nodes may have changed.

#### Print

Sends the current node to the default printer.

#### About AmosGuide

Displays the Amos Guide information page.

About Database

Displats some statistics about the currenlty loaded amigaguide file.

#### Quit

I'll give you three guesses.

## <span id="page-8-0"></span>**1.6 AmosGuide / Replacing The Help System**

Why Should I Replace The Help?

Advantages:

- The amigaguide help file can be easily edited to include extra information / bug reports, and is easier to write.
- The rest of the universe uses amiga guide format why should AMOS be different?
- Help for extensions / accessories is automatically added by copying the appropriate guide into the help directory.
- Both vertical & Horizontal scrolling of the page is possible.
- You can delete the help files from your AMOSPro\_Accessories disk, which means there is enough room to copy the easylife accessories there.
- When you press the help key over a command to get help on it, extension commands will also be recognised (NOTE: This currently applies to the easylife & intuition extensions. Other extension writters should read the Extension Manuals section).
- It is easier to navigate through a database with Amos Guide than Amos Pro Help.

Disadvantages:

- The viewer program is larger and a bit slower.

#### Patching The Help File

Before you can use the AMOSGuide help system you must convert your AMOSPro\_Help.Txt file into AmigaGuide format. This may be acheived using the GNU patch program & patch file, both of which are in archive 3 of the easylife distribution together with patching instructions.

#### How Do I Replace The Help

It is actually suprisingly easy. Select the 'Set Program To Menu' option of the AMOSPro editor, then select the top item of the Help menu. Press 'Replace' in the confirmation requester.

When the file selector appears, choose the AmosGuide.AMOS program, and set the options as follows:

Command Line\$ = "KEYWORD"

- [F1] Run as hidden Program <On>
- [F2] Load into current Window <Off>
- [F3] Keep After Running  $\langle On/Off \rangle$  (How much memory do you have?)

Now save the default editor configuration. This will change the entire Help menu to using the AmosGuide viewer.

Using The New Help System

The entire AMOSPro help menu still functions exactly as it did before except the first item "Help" which is also bound to the help key now:

- Searches for the keyword beneath the cursor in both the AmosPro help files, and all extension manuals.

## <span id="page-10-0"></span>**1.7 AmosGuide / The Docs Tree**

The Docs Tree

The Easylife documentation is contained in a drawer Docs, which should be added to the HELP: Assignment. I recommend that you copy any other AMOS related amigaguide files into this tree, if you have a harddisk. In particular, put an AMOSPro extension instrucion manuals into the extensions directory. This will allow them to be searched for help on particular commands when you press help from the editor.

Feel free to add extra directories - Amos Guide generates the hypertext pages from the directory listing.

## <span id="page-10-1"></span>**1.8 AmosGuide / AMOS Links**

AMOS Links

This Amigaguide viewer recognises an extra type of link - to load an AMOS program into the editor. This feature is used extensively by the AMOSPro On-Line help to load the example programs. The format of such a link is:

@{<label> amos <program>}

E.g.

@{"Edit Bobs" amos AMOSPro\_Accessories:Object\_Editor.AMOS}

When the user clicks on such a link, the program is loaded into a new window of the AMOSPro editor, and the guide viewer program ends.

NOTE: Clicking on such a link from other viewers E.g. Multiview will have no effect.

NOTE: This isn't official amigaguide syntax - I made it up  $:-)$ 

## <span id="page-11-0"></span>**1.9 AmosGuide / Directory Listing Nodes**

Directory Listing Nodes

When you pass this program a directory name instead of a file name, or you select a link which is to a directory, the directory is searched for a file in that directory named ".GuideHeader". This may contain one of 2 things:

- 1) A single line containing the name of a real amigaguide file to load instead of producing a directory listing.
- 2) A header for a directory listing. The header format is the same as that of a normal amigaguide node, except:
	- There is no @endnode statement at the end of the file.
	- Links may only be to other files.
	- The @node statement must be on the first line of the file.
	- The @toc,@next and @prev commands may not be used.

If no .GuideHeader is present in the directory a default header is generated by the viewer. A listing of the directory is then appended to the end of the header (However it was created), listing all the sub-directory names, and all ".Guide" files. This node is then displayed as a one node database.

This mechanism is used to build the new AMOSPro on-line help system. The Other help files menu is just a directory listing of the "Docs/" directory, which has a ".GuideHeader" file containing the title at the top of the page.

The "Docs/Extensions" directory is similarly structured, but the directory "Docs/Extensions/Easylife" has a header file which contains the single line "Easylife.Guide" which means that when that directory is selected from the page above, Easylife.Guide is immediately loaded.

NOTE: When creating links to a directory listing, always use the node name "main".

## <span id="page-11-1"></span>**1.10 AmosGuide / Writing Extension Manuals**

Writing Extension Manuals

An extension manual is treated like any other file. The only difference is that it must be possible for AmosGuide to find the help page for a particular command for when the user presses the help key while the

cursor is over an extension command. This is done by:

- Giving any node which gives help on a command a node name which consists of "C\_" followed by the command name without any spaces e.g. The node describing "Fred The Command\$" would be called "C\_FredTheCommand\$".
- If a node describes 2 or more commands, just beneath the node description include AKA lines for the other commands -E.g.

NODE ElfAsc AKA ElfChar AKA ElfNotAsc AKA ElfNotChar

> AKA is not standard amigaguide syntax, so it will be ignored by other viewers.

- I recommend use of the section layout used in Easylife.Guide for each node that describes commands - Command Syntax, Description, Notes, Errors and See Also.
- Instruct the user to copy the extension guide to the extensions directory on this documentation tree. (Or write an installer script to do it for them).

## <span id="page-12-0"></span>**1.11 AmosGuide / Summary of @ Commands**

Command Summary

Global Commands Affect the whole file Node Commands Affect one node

Attribute Commands Affect some text

Link Commands Create a hypertext link

NOTE: Some of these commands were added to the amigaguide syntax in V39 (KS3.0) and V40 (KS3.1) operating systems. The version shown in brackets alongside some command names gives the minimum version of amigaguide.library (Which Amos Guide does not use) needed to use the command. Most V40 commands are not supported by Amos Guide yet.

For more information on the purpose & syntax of amigaguide commands, see "The Amigaguide Manual" by Aric R Caley. (E-Mail: dances@qedbbs.com) which is on aminet.

## <span id="page-13-0"></span>**1.12 Amos Guide / Summary of global Commands**

Global Commands

These commands appear outside of all nodes, usually at the top of the .guide file. (Except NODE and ENDNODE). An @ sign should be placed before each command. Command: NODE <name> <title> Effect: Defines the start of a node & optional title. Command: ENDNODE Effect: Defines the end of a node. Command: INDEX <path/node> Effect: Defines the location of the index page for this database. Command: DATABASE <name> Effect: Defines the name of the database held within this file. Commands: \$VER: <AmigaDOS version string> (C) <Copyright String> AUTHOR <name> HEIGHT <rows> MASTER <path> REM <remark> REMARK <remark> WIDTH <columns> Effect: All Ignored By Amos Guide, as they serve no useful purpose for a viewer program. Commands: DNODE <name> FONT <name> <size> HELP <path/node> MACRO <name> <commands> (V40) ONCLOSE <rxcommand> (V40) ONOPEN <rxcommand> (V40) SMARTWRAP (V40) TAB < num> (V40) WORDWRAP (V39) Effect: All Ignored By Amos Guide, although they are useful.

Some of these may be implemented in the future.

## <span id="page-14-0"></span>**1.13 Amos Guide / Summary of Node Commands**

Node Commands

These commands only affect the node in which they occur. Again, an @ sign should preceed each command.

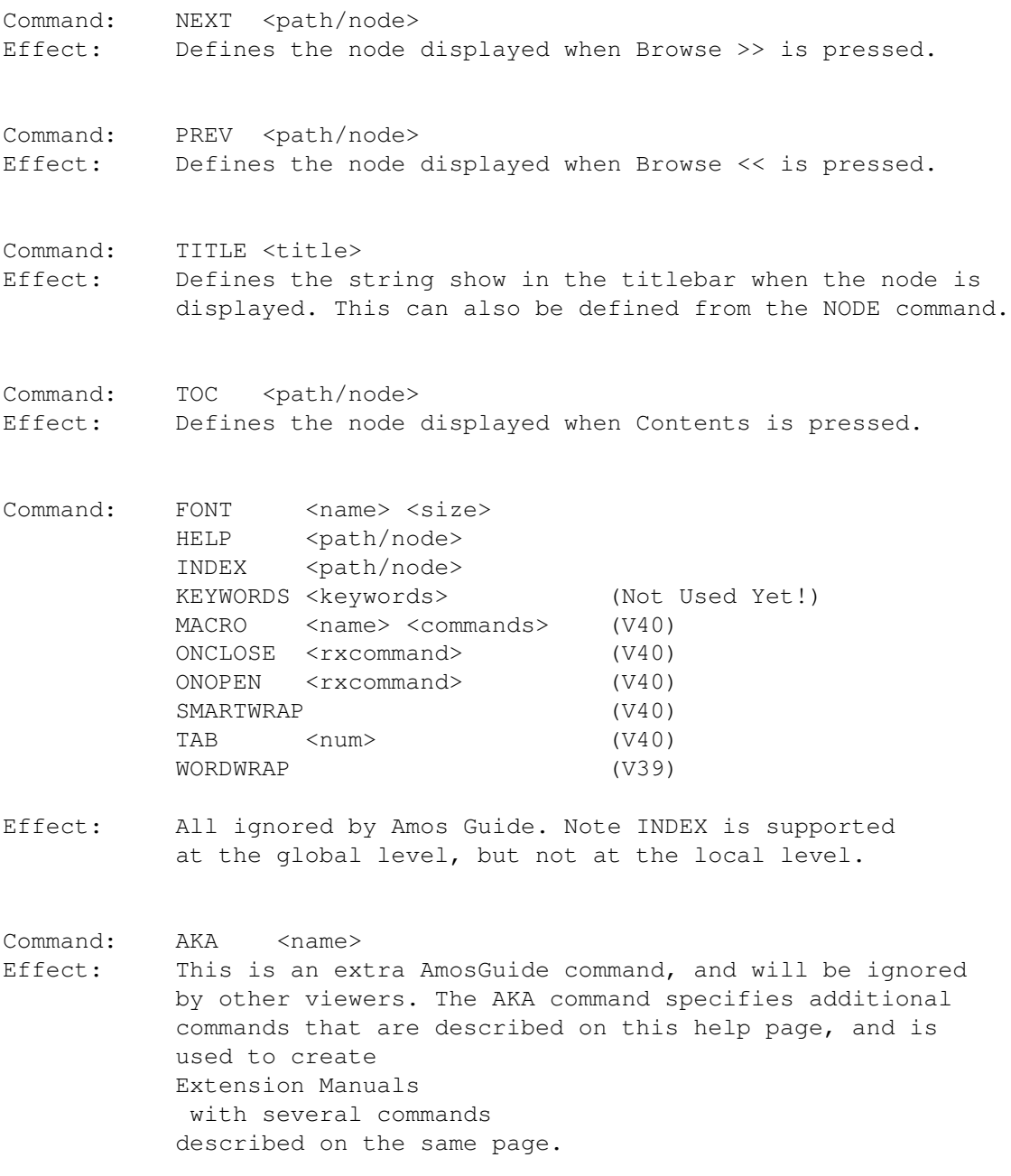

## <span id="page-15-0"></span>**1.14 Summary of Attribute Commands**

Attribute Commands

These may appear anywhere in the main body text of a node, and modify the way in which part of the text is displayed.

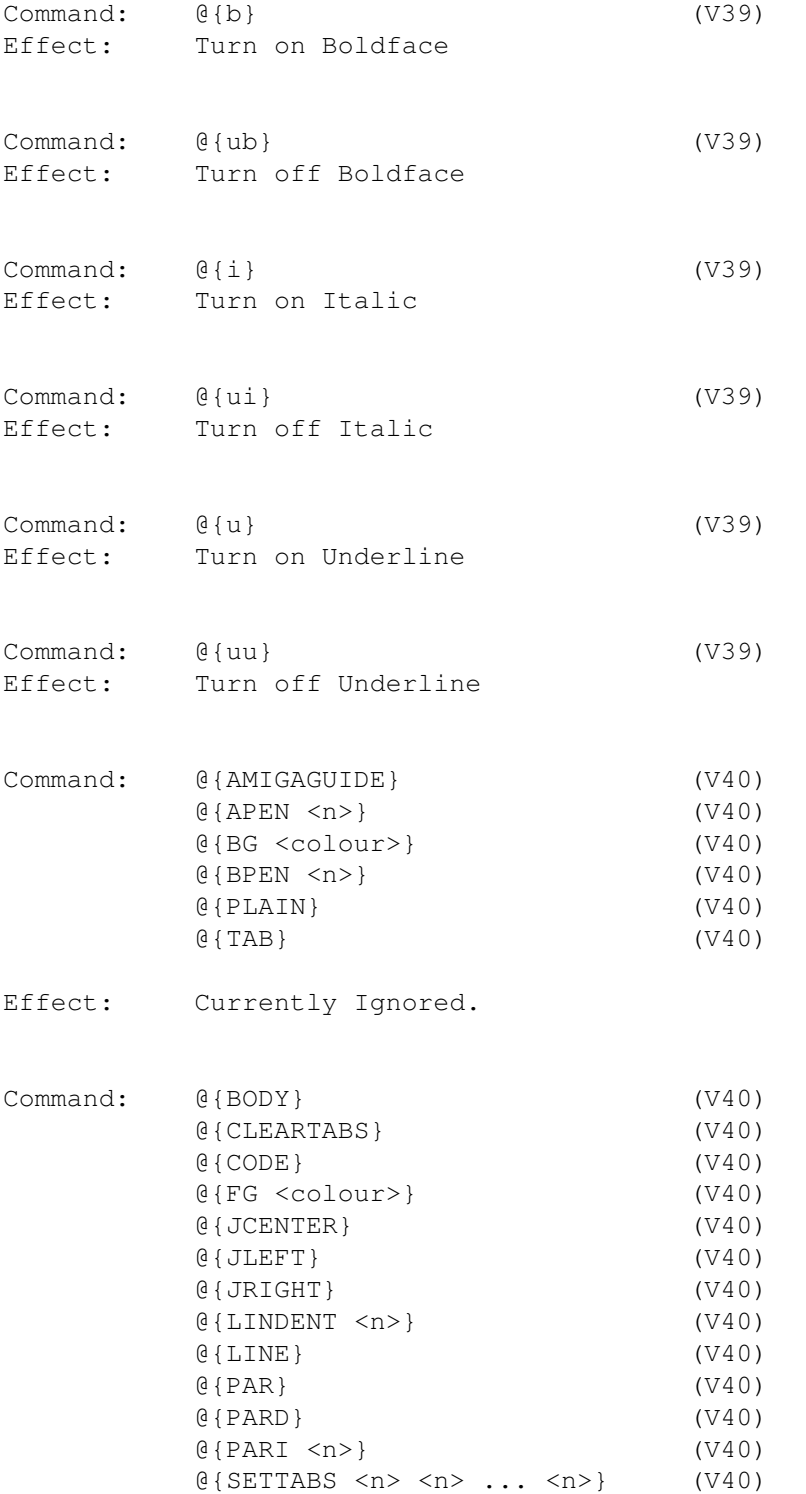

Effect: Currently Ignored. These commands are part of V40 amigaguide's formatting system. Text written to use them should also be formatted correctly if these commands are ignored.

## <span id="page-16-0"></span>**1.15 Summary Of Link Commands**

Link Commands

These commands may appear in the main body of a nodes text, and define a hyperlink. The general syntax is:

@{"<Label>" <command> <arguments>}

Where <label> is the string that appears on the button to press. It cannot contain any attribute commands.

Command: LINK Arguments: node to link to Effect: When the link is selected, a new node is displayed. The argument is the name of this node, or the path of the .guide file the node is contained in, followed by a '/', then the node name. The path may be relative to the current file. Amos guide also allows a directory name to be used as the arguement, provided the node name given is '/main'.

Command: ALINK Arguments: Same as link. Effect: Officially supposed to be the same as link, but the new node appears in a new window. However multiview displays the node in the same window, making ALINK the same as LINK. Amos guide also does this.

Comamnd: CLOSE (Pre V39 only) RX RXS SYSTEM QUIT (Pre V39 only)

Effect: All Ignored By Amos Guide

Command:

AMOS

Arguments: Path of an AMOS Program. Effect: Amos Guide Quits, and the program is loaded into the AMOSPro editor in a new window. Unsuprisingly, this is not offical amigaguide syntax, and all other viewers

will ignore it.

## <span id="page-17-0"></span>**1.16 AmosGuide / Programming On-Line Help**

How To Add On-Line Help To An AMOS Program

To add online help to an AMOSPro program, you must use the Prun command to launch AMOSGuide at the appropriate moments. The technique is to first of all find where AMOSGuide is installed, by checking the location of the AMOSPro help viewer program, and the default location for AMOSGuide.AMOS:

```
'Read location of help viewer from AMOSPro editor help menu
   GUIDE V\ = Elmem\(leek(Elbase(0)+\B9E)+2,256,0)
   If Instr(GUIDE_V$,"AMOSGuide")=0
      'Current viewer is not AMOSGuide - try default location
      GUIDE_V$="AMOSPro_Accessories:AMOSGuide.AMOS"
      If Elexists(GUIDE_V$) >= 0
         'Insert code to handle lack of viewer here
         End
End If
```

```
End If
```
The variable "GUIDE\_V\$" should now contain the pathname of the AMOSGuide program. The next step is to locate your .guide file and set GUIDE\_F\$ to this filename:

```
'Check current directory
If Elexists(Dir$+"MyProg.Guide")<0
  GUIDE_F$=Dir$+"MyProg.Guide"
Else
   'Code to handle lack of .guide file here
End If
```
Then whenever you want to display a help page whose node name is contained in the string NODE\_NAME\$ as shown:

```
Command Line$=GUIDE_F$+" "+NODE_NAME$
Trap Prun GUIDE_V$
If ErrTrap
   'Code to deal with error in AMOSGuide / Failure to run it.
End If
```
An alternative method to locating the AMOSGuide file is to place the AmigaGuide file in one of your programs Banks (But not No 12 as AMOSGuide uses this for structured variables) using the Bload command. You can then display a page with:

```
Command Line$="BANK"+str$(BANK_NO)+" "+NODE_NAME$
Trap Prun GUIDE_V$
If ErrTrap
   'Code to deal with error in AMOSGuide / Failure to run it.
End If
```
However, it is better to put the AmigaGuide database in a

seperate file for most purposes, as this allows the user to view it outside your program.

## <span id="page-18-0"></span>**1.17 AmosGuide / Changes**

Changes

Changes V1.02 --> V1.01

- Bug Fix: Now accepts a filename & a node name in command line\$
- Internal State Variables Modified to enumeration no visible effect, but cleaner code.
- Bug Fix: Press on a link that links to the page you are already on now has no effect (E.g. Pressing CONTENTS on the main node). This means the screen is not updated, and the page is not added to the retrace queue.

Changes  $v1.01$  -->  $v1.00$  (Not Released)

- Reading keyword from AMOSPro program feature added.
- Various bug fixes.